# DAWAN Plan de la formation [www.dawan.fr](https://www.dawan.fr)

# Formation Word : Initiation + Approfondissement

# Formation éligible au CPF, contactez-nous au 02/318.50.01

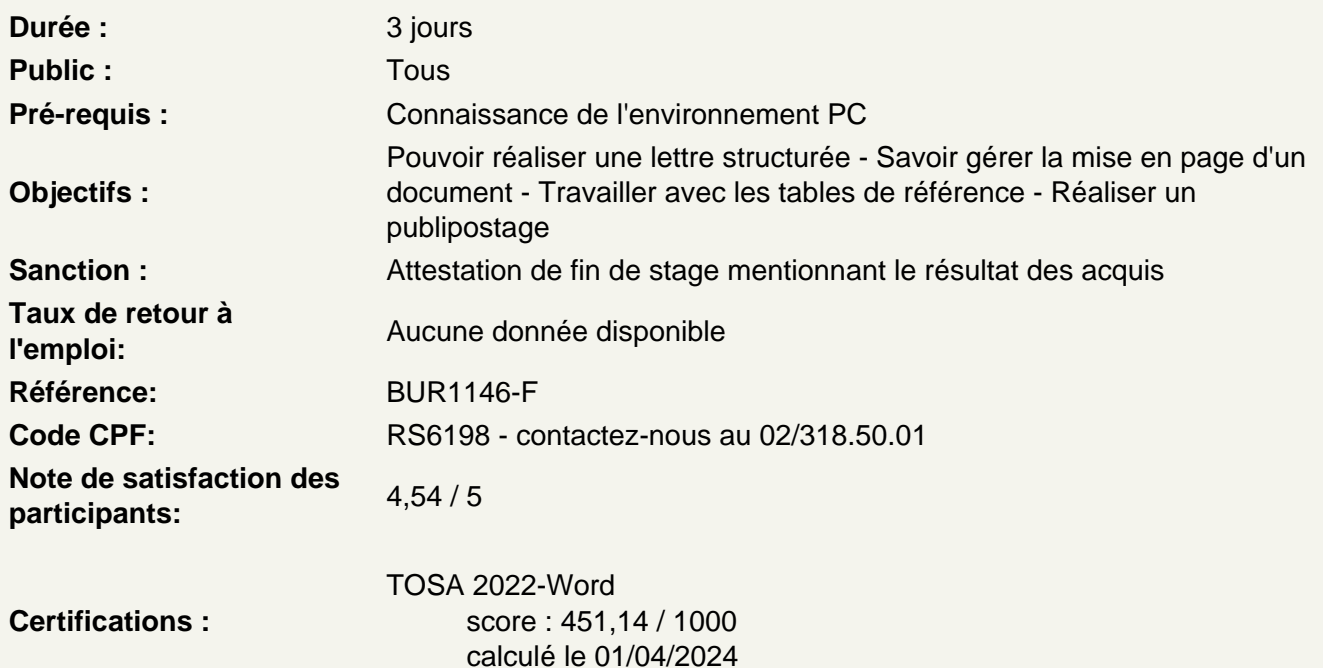

#### Introduction

Présentation de Word et des autres outils de la suite Office Exemples de réalisation avec Word

Prendre en main le logiciel

Description de l'interface (Ruban, Barre d'outils Accès Rapide, etc.) Structure d'un fichier (pages, sections, paragraphes...) Afficher la règle, les marques de paragraphes et le quadrillage

#### Gérer les documents

Créer un document Ouvrir, enregistrer et fermer Utiliser documents récents Créer un document basé sur un modèle Enregistrer un document au format Word 97-2003

Saisir et personnaliser un texte

Saisir un texte Se déplacer dans le document Sélectionner le texte à modifier Déplacer et dupliquer du texte Modifier la mise en forme d'un texte Gérer l'alignement des paragraphes Utiliser la vérification orthographique automatique

#### **Rechercher/Remplacer**

Rechercher une chaîne de caractères Lancer une recherche approfondie Remplacer une chaîne par une autre Remplacer des mises en forme

#### **Les styles de texte**

Définir une hiérarchie au niveau des styles Appliquer un style prédéfini à un texte Créer un nouveau style de texte

#### **Atelier : Appliquer un style sur l'ensemble de son contenu texte**

# **Le thème d'un document**

Choisir le thème de son document Appliquer une variante du thème actif Personnaliser les couleurs, polices et effets d'un thème

# **L'arrière-plan de la page**

Appliquer un filigrane Définir une couleur de page Appliquer une bordure à la page

#### **Mise en page**

Définir le type de document (classique, livre, livret) Choisir et personnaliser les marges Préciser la taille des feuilles et l'orientation Inclure des en-têtes et pieds de page prédéfinis Insérer le logo de son entreprise Ajouter une numérotation des pages Modifier le format des numéros de page Personnaliser ses en-têtes et pieds de page Insérer des sauts de page Découper son document en plusieurs sections

#### **Impression**

Définir les pages à imprimer Configurer les options de l'imprimante Imprimer son document

#### **Les tableaux**

Insérer un tableau (définir un nombre de lignes et de colonnes) Gérer la disposition du tableau (ajouter/supprimer des cellules) Appliquer un style à son tableau Fusionner ou fractionner des cellules

#### **Les illustrations**

Insérer et personnaliser une image Intégrer une image en ligne Ajouter des formes à son document Utilisation de WordArt Ajouter un SmartArt Créer et personnaliser un graphique

#### **Atelier : Enrichir son document de plusieurs illustrations**

#### **Travailler en colonnes**

Découper des paragraphes en colonnes Configurer les espaces entre ces colonnes Afficher un trait de séparation

## **Travailler avec les modèles**

Préparer Word à la gestion de vos modèles Utiliser les modèles existants Récupérer un modèle sur Office.com Créer un modèle personnalisé

#### **Références**

Insérer et configurer une table des matières Mettre à jour sa table des matières Insérer une note de bas de page Ajouter des citations Insérer des légendes aux illustrations Ajouter une table des illustrations Définir des entrées dans l'index Insérer la table d'index et la mettre à jour

# **Atelier : Intégrer plusieurs tables de référence à son document**

# **Publipostage**

Définir le type de publipostage (étiquette, enveloppe, lettre...) Sélectionner la source des destinataires Faire correspondre les champs entre la source et Word Filtrer les destinaires d'un publipostage Préparer son modèle de publipostage

Insérer les champs de fusion Définir des règles Apercevoir les résultats Terminer et fusionner

## **Atelier : Préparer un courrier type pour plusieurs destinataires**

#### **Travail de groupe**

Créer un commentaire Afficher/masquer les commentaires Gérer les commentaires Activer le suivi des modifications Comparer deux documents Word Restreindre des modifications

#### **Lier Word à d'autres applications**

Copier des données Excel dans Word Insérer une feuille de calcul Excel dans Word Créer des liens hypertextes vers d'autres applications Enregistrer au format HTML

#### **Atelier : Importer un tableau et un graphique d'Excel**

# **Personnaliser l'interface Word**

Intégrer des raccourcis à la barre d'outils Accès Rapide Créer un onglet avec ses outils favoris

#### **Passage de la certification (si prévue dans le financement)**